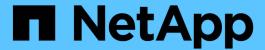

# **Best practices and recommendations**

Astra Trident

NetApp May 08, 2024

This PDF was generated from https://docs.netapp.com/us-en/trident-2304/trident-reco/deploy-reco.html on May 08, 2024. Always check docs.netapp.com for the latest.

# **Table of Contents**

| Best practices and recommendations    |  |
|---------------------------------------|--|
| Deployment                            |  |
| Storage configuration                 |  |
| Integrate Astra Trident               |  |
| Data protection and disaster recovery |  |
| Security                              |  |

# Best practices and recommendations

# **Deployment**

Use the recommendations listed here when you deploy Astra Trident.

# Deploy to a dedicated namespace

Namespaces provide administrative separation between different applications and are a barrier for resource sharing. For example, a PVC from one namespace cannot be consumed from another. Astra Trident provides PV resources to all the namespaces in the Kubernetes cluster and consequently leverages a service account which has elevated privileges.

Additionally, access to the Trident pod might enable a user to access storage system credentials and other sensitive information. It is important to ensure that application users and management applications do not have the ability to access the Trident object definitions or the pods themselves.

# Use quotas and range limits to control storage consumption

Kubernetes has two features which, when combined, provide a powerful mechanism for limiting the resource consumption by applications. The storage quota mechanism enables the administrator to implement global, and storage class specific, capacity and object count consumption limits on a per-namespace basis. Further, using a range limit ensures that the PVC requests are within both a minimum and maximum value before the request is forwarded to the provisioner.

These values are defined on a per-namespace basis, which means that each namespace should have values defined which fall in line with their resource requirements. See here for information about how to leverage quotas.

# Storage configuration

Each storage platform in the NetApp portfolio has unique capabilities that benefit applications, containerized or not.

## Platform overview

Trident works with ONTAP and Element. There is not one platform which is better suited for all applications and scenarios than another, however, the needs of the application and the team administering the device should be taken into account when choosing a platform.

You should follow the baseline best practices for the host operating system with the protocol that you are leveraging. Optionally, you might want to consider incorporating application best practices, when available, with backend, storage class, and PVC settings to optimize storage for specific applications.

# **ONTAP and Cloud Volumes ONTAP best practices**

Learn the best practices for configuring ONTAP and Cloud Volumes ONTAP for Trident.

The following recommendations are guidelines for configuring ONTAP for containerized workloads, which consume volumes that are dynamically provisioned by Trident. Each should be considered and evaluated for appropriateness in your environment.

## Use SVM(s) dedicated to Trident

Storage Virtual Machines (SVMs) provide isolation and administrative separation between tenants on an ONTAP system. Dedicating an SVM to applications enables the delegation of privileges and enables applying best practices for limiting resource consumption.

There are several options available for the management of the SVM:

- Provide the cluster management interface in the backend configuration, along with appropriate credentials, and specify the SVM name.
- Create a dedicated management interface for the SVM by using ONTAP System Manager or the CLI.
- Share the management role with an NFS data interface.

In each case, the interface should be in DNS, and the DNS name should be used when configuring Trident. This helps to facilitate some DR scenarios, for example, SVM-DR without the use of network identity retention.

There is no preference between having a dedicated or shared management LIF for the SVM, however, you should ensure that your network security policies align with the approach you choose. Regardless, the management LIF should be accessible via DNS to facilitate maximum flexibility should SVM-DR be used in conjunction with Trident.

#### Limit the maximum volume count

ONTAP storage systems have a maximum volume count, which varies based on the software version and hardware platform. See NetApp Hardware Universe for your specific platform and ONTAP version to determine the exact limits. When the volume count is exhausted, provisioning operations fail not only for Trident, but for all the storage requests.

Trident's ontap-nas and ontap-san drivers provision a FlexVolume for each Kubernetes Persistent Volume (PV) that is created. The ontap-nas-economy driver creates approximately one FlexVolume for every 200 PVs (configurable between 50 and 300). The ontap-san-economy driver creates approximately one FlexVolume for every 100 PVs (configurable between 50 and 200). To prevent Trident from consuming all the available volumes on the storage system, you should set a limit on the SVM. You can do this from the command line:

```
vserver modify -vserver <svm_name> -max-volumes <num_of_volumes>
```

The value for max-volumes varies based on several criteria specific to your environment:

- The number of existing volumes in the ONTAP cluster
- The number of volumes you expect to provision outside of Trident for other applications
- The number of persistent volumes expected to be consumed by Kubernetes applications

The max-volumes value is the total volumes provisioned across all the nodes in the ONTAP cluster, and not on an individual ONTAP node. As a result, you might encounter some conditions where an ONTAP cluster node might have far more or less Trident provisioned volumes than another node.

For example, a two-node ONTAP cluster has the ability to host a maximum of 2000 FlexVolumes. Having the maximum volume count set to 1250 appears very reasonable. However, if only aggregates from one node are assigned to the SVM, or the aggregates assigned from one node are unable to be provisioned against (for example, due to capacity), then the other node becomes the target for all Trident provisioned volumes. This

means that the volume limit might be reached for that node before the max-volumes value is reached, resulting in impacting both Trident and other volume operations that use that node. You can avoid this situation by ensuring that aggregates from each node in the cluster are assigned to the SVM used by Trident in equal numbers.

## Limit the maximum size of volumes created by Trident

To configure the maximum size for volumes that can be created by Trident, use the limitVolumeSize parameter in your backend.json definition.

In addition to controlling the volume size at the storage array, you should also leverage Kubernetes capabilities.

## **Configure Trident to use bidirectional CHAP**

You can specify the CHAP initiator and target usernames and passwords in your backend definition and have Trident enable CHAP on the SVM. Using the useCHAP parameter in your backend configuration, Trident authenticates iSCSI connections for ONTAP backends with CHAP. Bidirectional CHAP support is available with Trident 20.04 and above.

## Create and use an SVM QoS policy

Leveraging an ONTAP QoS policy, applied to the SVM, limits the number of IOPS consumable by the Trident provisioned volumes. This helps to prevent a bully or out-of-control container from affecting workloads outside of the Trident SVM.

You can create a QoS policy for the SVM in a few steps. See the documentation for your version of ONTAP for the most accurate information. The example below creates a QoS policy that limits the total IOPS available to the SVM to 5000.

```
# create the policy group for the SVM
qos policy-group create -policy-group <policy_name> -vserver <svm_name>
-max-throughput 5000iops

# assign the policy group to the SVM, note this will not work
# if volumes or files in the SVM have existing QoS policies
vserver modify -vserver <svm_name> -qos-policy-group <policy_name>
```

Additionally, if your version of ONTAP supports it, you can consider using a QoS minimum to guarantee an amount of throughput to containerized workloads. Adaptive QoS is not compatible with an SVM level policy.

The number of IOPS dedicated to the containerized workloads depends on many aspects. Among other things, these include:

- Other workloads using the storage array. If there are other workloads, not related to the Kubernetes
  deployment, utilizing the storage resources, care should be taken to ensure that those workloads are not
  accidentally adversely impacted.
- Expected workloads running in containers. If workloads which have high IOPS requirements will be running in containers, a low QoS policy results in a bad experience.

It's important to remember that a QoS policy assigned at the SVM level results in all the volumes provisioned to

the SVM sharing the same IOPS pool. If one, or a small number, of the containerized applications have a high IOPS requirement, it could become a bully to the other containerized workloads. If this is the case, you might want to consider using external automation to assign per-volume QoS policies.

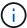

You should assign the QoS policy group to the SVM **only** if your ONTAP version is earlier than 9.8.

## **Create QoS policy groups for Trident**

Quality of service (QoS) guarantees that performance of critical workloads is not degraded by competing workloads. ONTAP QoS policy groups provide QoS options for volumes, and enable users to define the throughput ceiling for one or more workloads. For more information about QoS, see Guaranteeing throughput with QoS.

You can specify QoS policy groups in the backend or in a storage pool, and they are applied to each volume created in that pool or backend.

ONTAP has two kinds of QoS policy groups: traditional and adaptive. Traditional policy groups provide a flat maximum (or minimum, in later versions) throughput in IOPS. Adaptive QoS automatically scales the throughput to workload size, maintaining the ratio of IOPS to TBs|GBs as the size of the workload changes. This provides a significant advantage when you are managing hundreds or thousands of workloads in a large deployment.

Consider the following when you create QoS policy groups:

• You should set the qosPolicy key in the defaults block of the backend configuration. See the following backend configuration example:

```
version: 1
storageDriverName: ontap-nas
managementLIF: 0.0.0.0
dataLIF: 0.0.0.0
svm: svm0
username: user
password: pass
defaults:
  qosPolicy: standard-pg
storage:
- labels:
    performance: extreme
  defaults:
    adaptiveQosPolicy: extremely-adaptive-pg
- labels:
    performance: premium
  defaults:
    qosPolicy: premium-pg
```

• You should apply the policy groups per volume, so that each volume gets the entire throughput as specified by the policy group. Shared policy groups are not supported.

For more information about QoS policy groups, see ONTAP 9.8 QoS commands.

## Limit storage resource access to Kubernetes cluster members

Limiting access to the NFS volumes and iSCSI LUNs created by Trident is a critical component of the security posture for your Kubernetes deployment. Doing so prevents hosts that are not a part of the Kubernetes cluster from accessing the volumes and potentially modifying data unexpectedly.

It's important to understand that namespaces are the logical boundary for resources in Kubernetes. The assumption is that resources in the same namespace are able to be shared, however, importantly, there is no cross-namespace capability. This means that even though PVs are global objects, when bound to a PVC they are only accessible by pods which are in the same namespace. It is critical to ensure that namespaces are used to provide separation when appropriate.

The primary concern for most organizations with regard to data security in a Kubernetes context is that a process in a container can access storage mounted to the host, but which is not intended for the container. Namespaces are designed to prevent this type of compromise. However, there is one exception: privileged containers.

A privileged container is one that is run with substantially more host-level permissions than normal. These are not denied by default, so ensure that you disable the capability by using pod security policies.

For volumes where access is desired from both Kubernetes and external hosts, the storage should be managed in a traditional manner, with the PV introduced by the administrator and not managed by Trident. This ensures that the storage volume is destroyed only when both the Kubernetes and external hosts have disconnected and are no longer using the volume. Additionally, a custom export policy can be applied, which enables access from the Kubernetes cluster nodes and targeted servers outside of the Kubernetes cluster.

For deployments which have dedicated infrastructure nodes (for example, OpenShift) or other nodes which are unable to schedule user applications, separate export policies should be used to further limit access to storage resources. This includes creating an export policy for services which are deployed to those infrastructure nodes (for example, the OpenShift Metrics and Logging services), and standard applications which are deployed to non-infrastructure nodes.

## Use a dedicated export policy

You should ensure that an export policy exists for each backend that only allows access to the nodes present in the Kubernetes cluster. Trident can automatically create and manage export policies starting from the 20.04 release. This way, Trident limits access to the volumes it provisions to the nodes in the Kubernetes cluster and simplifies the addition/deletion of nodes.

Alternatively, you can also create an export policy manually and populate it with one or more export rules that process each node access request:

- Use the vserver export-policy create ONTAP CLI command to create the export policy.
- Add rules to the export policy by using the vserver export-policy rule create ONTAP CLI command.

Running these commands enables you to restrict which Kubernetes nodes have access to the data.

## Disable showmount for the application SVM

The showmount feature enables an NFS client to query the SVM for a list of available NFS exports. A pod deployed to the Kubernetes cluster can issue the showmount -e command against the data LIF and receive

a list of available mounts, including those which it does not have access to. While this, by itself, is not a security compromise, it does provide unnecessary information potentially aiding an unauthorized user with connecting to an NFS export.

You should disable showmount by using the SVM-level ONTAP CLI command:

vserver nfs modify -vserver <svm\_name> -showmount disabled

# SolidFire best practices

Learn the best practices for configuring SolidFire storage for Trident.

## **Create Solidfire Account**

Each SolidFire account represents a unique volume owner and receives its own set of Challenge-Handshake Authentication Protocol (CHAP) credentials. You can access volumes assigned to an account either by using the account name and the relative CHAP credentials or through a volume access group. An account can have up to two-thousand volumes assigned to it, but a volume can belong to only one account.

## Create a QoS policy

Use SolidFire Quality of Service (QoS) policies if you want to create and save a standardized quality of service setting that can be applied to many volumes.

You can set QoS parameters on a per-volume basis. Performance for each volume can be assured by setting three configurable parameters that define the QoS: Min IOPS, Max IOPS, and Burst IOPS.

Here are the possible minimum, maximum, and burst IOPS values for the 4Kb block size.

| IOPS parameter | Definition                                        | Min. value | Default value | Max. value(4Kb) |
|----------------|---------------------------------------------------|------------|---------------|-----------------|
| Min IOPS       | The guaranteed level of performance for a volume. | 50         | 50            | 15000           |
| Max IOPS       | The performance will not exceed this limit.       | 50         | 15000         | 200,000         |
| Burst IOPS     | Maximum IOPS allowed in a short burst scenario.   | 50         | 15000         | 200,000         |

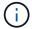

Although the Max IOPS and Burst IOPS can be set as high as 200,000, the real-world maximum performance of a volume is limited by cluster usage and per-node performance.

Block size and bandwidth have a direct influence on the number of IOPS. As block sizes increase, the system increases bandwidth to a level necessary to process the larger block sizes. As bandwidth increases, the number of IOPS the system is able to attain decreases. See SolidFire Quality of Service for more information about QoS and performance.

#### SolidFire authentication

Element supports two methods for authentication: CHAP and Volume Access Groups (VAG). CHAP uses the CHAP protocol to authenticate the host to the backend. Volume Access Groups controls access to the volumes it provisions. NetApp recommends using CHAP for authentication as it's simpler and has no scaling limits.

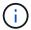

Trident with the enhanced CSI provisioner supports the use of CHAP authentication. VAGs should only be used in the traditional non-CSI mode of operation.

CHAP authentication (verification that the initiator is the intended volume user) is supported only with account-based access control. If you are using CHAP for authentication, two options are available: unidirectional CHAP and bidirectional CHAP. Unidirectional CHAP authenticates volume access by using the SolidFire account name and initiator secret. The bidirectional CHAP option provides the most secure way of authenticating the volume because the volume authenticates the host through the account name and the initiator secret, and then the host authenticates the volume through the account name and the target secret.

However, if CHAP cannot be enabled and VAGs are required, create the access group and add the host initiators and volumes to the access group. Each IQN that you add to an access group can access each volume in the group with or without CHAP authentication. If the iSCSI initiator is configured to use CHAP authentication, account-based access control is used. If the iSCSI initiator is not configured to use CHAP authentication, then Volume Access Group access control is used.

## Where to find more information?

Some of the best practices documentation is listed below. Search the NetApp library for the most current versions.

## **ONTAP**

- NFS Best Practice and Implementation Guide
- SAN Administration Guide (for iSCSI)
- · iSCSI Express Configuration for RHEL

## **Element software**

Configuring SolidFire for Linux

## NetApp HCI

- NetApp HCI deployment prerequisites
- Access the NetApp Deployment Engine

## **Application best practices information**

- · Best practices for MySQL on ONTAP
- Best practices for MySQL on SolidFire
- NetApp SolidFire and Cassandra
- · Oracle best practices on SolidFire
- PostgreSQL best practices on SolidFire

Not all applications have specific guidelines, it's important to work with your NetApp team and to use the

# **Integrate Astra Trident**

To integrate Astra Trident, the following design and architectural elements require integration: driver selection and deployment, storage class design, virtual pool design, Persistent Volume Claim (PVC) impacts on storage provisioning, volume operations, and OpenShift services deployment using Astra Trident.

# **Driver selection and deployment**

Select and deploy a backend driver for your storage system.

#### **ONTAP** backend drivers

ONTAP backend drivers are differentiated by the protocol used and how the volumes are provisioned on the storage system. Therefore, give careful consideration when deciding which driver to deploy.

At a higher level, if your application has components which need shared storage (multiple pods accessing the same PVC), NAS-based drivers would be the default choice, while the block-based iSCSI drivers meet the needs of non-shared storage. Choose the protocol based on the requirements of the application and the comfort level of the storage and infrastructure teams. Generally speaking, there is little difference between them for most applications, so often the decision is based upon whether or not shared storage (where more than one pod will need simultaneous access) is needed.

The available ONTAP backend drivers are:

- ontap-nas: Each PV provisioned is a full ONTAP FlexVolume.
- ontap-nas-economy: Each PV provisioned is a qtree, with a configurable number of qtrees per FlexVolume (default is 200).
- ontap-nas-flexgroup: Each PV provisioned as a full ONTAP FlexGroup, and all aggregates assigned to a SVM are used.
- ontap-san: Each PV provisioned is a LUN within its own FlexVolume.
- ontap-san-economy: Each PV provisioned is a LUN, with a configurable number of LUNs per FlexVolume (default is 100).

Choosing between the three NAS drivers has some ramifications to the features, which are made available to the application.

Note that, in the tables below, not all of the capabilities are exposed through Astra Trident. Some must be applied by the storage administrator after provisioning if that functionality is desired. The superscript footnotes distinguish the functionality per feature and driver.

| ONTAP NAS drivers | Snapshot<br>s | Clones  | Dynamic export policies | Multi-<br>attach | QoS     | Resize | Replicatio<br>n |
|-------------------|---------------|---------|-------------------------|------------------|---------|--------|-----------------|
| ontap-nas         | Yes           | Yes     | Yes [5]                 | Yes              | Yes [1] | Yes    | Yes [1]         |
| ontap-nas-economy | Yes [3]       | Yes [3] | Yes [5]                 | Yes              | Yes [3] | Yes    | Yes [3]         |

| ONTAP NAS drivers       | Snapshot<br>s | Clones | Dynamic export policies | Multi-<br>attach | QoS     | Resize | Replicatio<br>n |
|-------------------------|---------------|--------|-------------------------|------------------|---------|--------|-----------------|
| ontap-nas-<br>flexgroup | Yes [1]       | No     | Yes [5]                 | Yes              | Yes [1] | Yes    | Yes [1]         |

Astra Trident offers 2 SAN drivers for ONTAP, whose capabilities are shown below.

| ONTAP SAN drivers | Snapshot<br>s | Clones | Multi-<br>attach | Bi-<br>directiona<br>I CHAP | QoS     | Resize | Replicatio<br>n |
|-------------------|---------------|--------|------------------|-----------------------------|---------|--------|-----------------|
| ontap-san         | Yes           | Yes    | Yes [4]          | Yes                         | Yes [1] | Yes    | Yes [1]         |
| ontap-san-economy | Yes           | Yes    | Yes [4]          | Yes                         | Yes [3] | Yes    | Yes [3]         |

## Footnote for the above tables:

Yes [1]: Not managed by Astra Trident

Yes [2]: Managed by Astra Trident, but not PV granular

Yes [3]: Not managed by Astra Trident and not PV granular

Yes [4]: Supported for raw-block volumes

Yes [5]: Supported by CSI Trident

The features that are not PV granular are applied to the entire FlexVolume and all of the PVs (that is, qtrees or LUNs in shared FlexVols) will share a common schedule.

As we can see in the above tables, much of the functionality between the <code>ontap-nas</code> and <code>ontap-nas-economy</code> is the same. However, because the <code>ontap-nas-economy</code> driver limits the ability to control the schedule at per-PV granularity, this can affect your disaster recovery and backup planning in particular. For development teams which desire to leverage PVC clone functionality on ONTAP storage, this is only possible when using the <code>ontap-nas</code>, <code>ontap-san</code> or <code>ontap-san-economy</code> drivers.

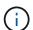

The solidfire-san driver is also capable of cloning PVCs.

## **Cloud Volumes ONTAP backend drivers**

Cloud Volumes ONTAP provides data control along with enterprise-class storage features for various use cases, including file shares and block-level storage serving NAS and SAN protocols (NFS, SMB / CIFS, and iSCSI). The compatible drivers for Cloud Volume ONTAP are ontap-nas, ontap-nas-economy, ontap-san and ontap-san-economy. These are applicable for Cloud Volume ONTAP for Azure, Cloud Volume ONTAP for GCP.

#### Amazon FSx for ONTAP backend drivers

Amazon FSx for ONTAP enables customers to leverage NetApp features, performance, and administrative capabilities they're familiar with, while taking advantage of the simplicity, agility, security, and scalability of storing data on AWS. FSx for ONTAP supports many of ONTAP's file system features and administration APIs. The compatible drivers for Cloud Volume ONTAP are ontap-nas, ontap-nas-economy, ontap-nas-flexgroup, ontap-san and ontap-san-economy.

## NetApp HCI/SolidFire backend drivers

The solidfire-san driver used with the NetApp HCl/SolidFire platforms, helps the admin configure an Element backend for Trident on the basis of QoS limits. If you would like to design your backend to set the specific QoS limits on the volumes provisioned by Trident, use the type parameter in the backend file. The admin also can restrict the volume size that could be created on the storage using the limitVolumeSize parameter. Currently, Element storage features like volume resize and volume replication are not supported through the solidfire-san driver. These operations should be done manually through Element Software web UI.

| SolidFire Driver | Snapshot<br>s | Clones | Multi-<br>attach | CHAP | QoS | Resize | Replicatio<br>n |
|------------------|---------------|--------|------------------|------|-----|--------|-----------------|
| solidfire-san    | Yes           | Yes    | Yes [2]          | Yes  | Yes | Yes    | Yes [1]         |

## Footnote:

Yes [1]: Not managed by Astra Trident

Yes [2]: Supported for raw-block volumes

## Azure NetApp Files backend drivers

Astra Trident uses the azure-netapp-files driver to manage the Azure NetApp Files service.

More information about this driver and how to configure it can be found in Astra Trident backend configuration for Azure NetApp Files.

| Azure NetApp Files<br>Driver | Snapshots | Clones | Multi-attach | QoS | Expand | Replication |
|------------------------------|-----------|--------|--------------|-----|--------|-------------|
| azure-netapp-files           | Yes       | Yes    | Yes          | Yes | Yes    | Yes [1]     |

## Footnote:

Yes [1]: Not managed by Astra Trident

## Cloud Volumes Service on Google Cloud backend driver

Astra Trident uses the gcp-cvs driver to link with the Cloud Volumes Service on Google Cloud.

The gcp-cvs driver uses virtual pools to abstract the backend and allow Astra Trident to determine volume placement. The administrator defines the virtual pools in the backend.json files. Storage classes use

selectors to identify virtual pools by label.

- If virtual pools are defined in the backend, Astra Trident will try to create a volume in the Google Cloud storage pools to which those virtual pools are limited.
- If virtual pools are not defined in the backend, Astra Trident will select a Google Cloud storage pool from the available storage pools in the region.

To configure the Google Cloud backend on Astra Trident, you must specify projectNumber, apiRegion, and apiKey in the backend file. You can find the project number in the Google Cloud console. The API key is taken from the service account private key file you created when setting up API access for Cloud Volumes Service on Google Cloud.

For details on Cloud Volumes Service on Google Cloud service types and service levels, see Learn about Astra Trident support for CVS for GCP.

| Cloud Volumes Service for Google Cloud driver | Snapshots | Clones | Multi-attach | QoS | Expand | Replication                                      |
|-----------------------------------------------|-----------|--------|--------------|-----|--------|--------------------------------------------------|
| gcp-cvs                                       | Yes       | Yes    | Yes          | Yes | Yes    | Available on CVS-Performanc e service type only. |

## Replication notes

- · Replication is not managed by Astra Trident.
- The clone will be created in the same storage pool as the source volume.

# Storage class design

Individual Storage classes need to be configured and applied to create a Kubernetes Storage Class object. This section discusses how to design a storage class for your application.

## Specific backend utilization

Filtering can be used within a specific storage class object to determine which storage pool or set of pools are to be used with that specific storage class. Three sets of filters can be set in the Storage Class: storagePools, additionalStoragePools, and/or excludeStoragePools.

The storagePools parameter helps restrict storage to the set of pools that match any specified attributes. The additionalStoragePools parameter is used to extend the set of pools that Astra Trident will use for provisioning along with the set of pools selected by the attributes and storagePools parameters. You can use either parameter alone or both together to make sure that the appropriate set of storage pools are selected.

The excludeStoragePools parameter is used to specifically exclude the listed set of pools that match the attributes.

## **Emulate QoS policies**

If you would like to design Storage Classes to emulate Quality of Service policies, create a Storage Class with the media attribute as hdd or ssd. Based on the media attribute mentioned in the storage class, Trident will

select the appropriate backend that serves hdd or ssd aggregates to match the media attribute and then direct the provisioning of the volumes on to the specific aggregate. Therefore we can create a storage class PREMIUM which would have media attribute set as ssd which could be classified as the PREMIUM QoS policy. We can create another storage class STANDARD which would have the media attribute set as `hdd' which could be classified as the STANDARD QoS policy. We could also use the ``IOPS" attribute in the storage class to redirect provisioning to an Element appliance which can be defined as a QoS Policy.

## Utilize backend based on specific features

Storage classes can be designed to direct volume provisioning on a specific backend where features such as thin and thick provisioning, snapshots, clones, and encryption are enabled. To specify which storage to use, create Storage Classes that specify the appropriate backend with the required feature enabled.

## Virtual pools

Virtual pools are available for all Astra Trident backends. You can define virtual pools for any backend, using any driver that Astra Trident provides.

Virtual pools allow an administrator to create a level of abstraction over backends which can be referenced through Storage Classes, for greater flexibility and efficient placement of volumes on backends. Different backends can be defined with the same class of service. Moreover, multiple storage pools can be created on the same backend but with different characteristics. When a Storage Class is configured with a selector with the specific labels, Astra Trident chooses a backend which matches all the selector labels to place the volume. If the Storage Class selector labels matches multiple storage pools, Astra Trident will choose one of them to provision the volume from.

# Virtual pool design

While creating a backend, you can generally specify a set of parameters. It was impossible for the administrator to create another backend with the same storage credentials and with a different set of parameters. With the introduction of virtual pools, this issue has been alleviated. Virtual pools is a level abstraction introduced between the backend and the Kubernetes Storage Class so that the administrator can define parameters along with labels which can be referenced through Kubernetes Storage Classes as a selector, in a backend-agnostic way. Virtual pools can be defined for all supported NetApp backends with Astra Trident. That list includes SolidFire/NetApp HCI, ONTAP, Cloud Volumes Service on GCP, as well as Azure NetApp Files.

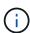

When defining virtual pools, it is recommended to not attempt to rearrange the order of existing virtual pools in a backend definition. It is also advisable to not edit/modify attributes for an existing virtual pool and define a new virtual pool instead.

## **Emulating different service levels/QoS**

It is possible to design virtual pools for emulating service classes. Using the virtual pool implementation for Cloud Volume Service for Azure NetApp Files, let us examine how we can setup up different service classes. Configure the ANF backend with multiple labels, representing different performance levels. Set servicelevel aspect to the appropriate performance level and add other required aspects under each labels. Now create different Kubernetes Storage Classes that would map to different virtual pools. Using the parameters.selector field, each StorageClass calls out which virtual pools may be used to host a volume.

#### Assigning specific set of aspects

Multiple virtual pools with a specific set of aspects can be designed from a single storage backend. For doing

so, configure the backend with multiple labels and set the required aspects under each label. Now create different Kubernetes Storage Classes using the parameters.selector field that would map to different virtual pools. The volumes that get provisioned on the backend will have the aspects defined in the chosen virtual pool.

## **PVC** characteristics which affect storage provisioning

Some parameters beyond the requested storage class may affect the Astra Trident provisioning decision process when creating a PVC.

### Access mode

When requesting storage via a PVC, one of the mandatory fields is the access mode. The mode desired may affect the backend selected to host the storage request.

Astra Trident will attempt to match the storage protocol used with the access method specified according to the following matrix. This is independent of the underlying storage platform.

|       | ReadWriteOnce | ReadOnlyMany | ReadWriteMany   |
|-------|---------------|--------------|-----------------|
| iSCSI | Yes           | Yes          | Yes (Raw block) |
| NFS   | Yes           | Yes          | Yes             |

A request for a ReadWriteMany PVC submitted to a Trident deployment without an NFS backend configured will result in no volume being provisioned. For this reason, the requestor should use the access mode which is appropriate for their application.

# **Volume operations**

## **Modify persistent volumes**

Persistent volumes are, with two exceptions, immutable objects in Kubernetes. Once created, the reclaim policy and the size can be modified. However, this doesn't prevent some aspects of the volume from being modified outside of Kubernetes. This may be desirable in order to customize the volume for specific applications, to ensure that capacity is not accidentally consumed, or simply to move the volume to a different storage controller for any reason.

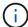

Kubernetes in-tree provisioners do not support volume resize operations for NFS or iSCSI PVs at this time. Astra Trident supports expanding both NFS and iSCSI volumes.

The connection details of the PV cannot be modified after creation.

## Create on-demand volume snapshots

Astra Trident supports on-demand volume snapshot creation and the creation of PVCs from snapshots using the CSI framework. Snapshots provide a convenient method of maintaining point-in-time copies of the data and have a lifecycle independent of the source PV in Kubernetes. These snapshots can be used to clone PVCs.

## Create volumes from snapshots

Astra Trident also supports the creation of PersistentVolumes from volume snapshots. To accomplish this, just create a PersistentVolumeClaim and mention the datasource as the required snapshot from which the volume needs to be created. Astra Trident will handle this PVC by creating a volume with the data present on

the snapshot. With this feature, it is possible to duplicate data across regions, create test environments, replace a damaged or corrupted production volume in its entirety, or retrieve specific files and directories and transfer them to another attached volume.

## Move volumes in the cluster

Storage administrators have the ability to move volumes between aggregates and controllers in the ONTAP cluster non-disruptively to the storage consumer. This operation does not affect Astra Trident or the Kubernetes cluster, as long as the destination aggregate is one which the SVM that Astra Trident is using has access to. Importantly, if the aggregate has been newly added to the SVM, the backend will need to be refreshed by re-adding it to Astra Trident. This will trigger Astra Trident to reinventory the SVM so that the new aggregate is recognized.

However, moving volumes across backends is not supported automatically by Astra Trident. This includes between SVMs in the same cluster, between clusters, or onto a different storage platform (even if that storage system is one which is connected to Astra Trident).

If a volume is copied to another location, the volume import feature may be used to import current volumes into Astra Trident.

## **Expand volumes**

Astra Trident supports resizing NFS and iSCSI PVs. This enables users to resize their volumes directly through the Kubernetes layer. Volume expansion is possible for all major NetApp storage platforms, including ONTAP, SolidFire/NetApp HCI and Cloud Volumes Service backends. To allow possible expansion later, set allowVolumeExpansion to true in your StorageClass associated with the volume. Whenever the Persistent Volume needs to be resized, edit the spec.resources.requests.storage annotation in the Persistent Volume Claim to the required volume size. Trident will automatically take care of resizing the volume on the storage cluster.

#### Import an existing volume into Kubernetes

Volume import provides the ability to import an existing storage volume into a Kubernetes environment. This is currently supported by the ontap-nas, ontap-nas-flexgroup, solidfire-san, azure-netapp-files, and gcp-cvs drivers. This feature is useful when porting an existing application into Kubernetes or during disaster recovery scenarios.

When using the ONTAP and solidfire-san drivers, use the command tridentctl import volume <backend-name> <volume-name> -f /path/pvc.yaml to import an existing volume into Kubernetes to be managed by Astra Trident. The PVC YAML or JSON file used in the import volume command points to a storage class which identifies Astra Trident as the provisioner. When using a NetApp HCI/SolidFire backend, ensure the volume names are unique. If the volume names are duplicated, clone the volume to a unique name so the volume import feature can distinguish between them.

If the <code>azure-netapp-files</code> or <code>gcp-cvs</code> driver is used, use the command <code>tridentctl</code> import <code>volume <backend-name> <volume path> -f /path/pvc.yaml</code> to import the volume into Kubernetes to be managed by Astra Trident. This ensures a unique volume reference.

When the above command is executed, Astra Trident will find the volume on the backend and read its size. It will automatically add (and overwrite if necessary) the configured PVC's volume size. Astra Trident then creates the new PV and Kubernetes binds the PVC to the PV.

If a container was deployed such that it required the specific imported PVC, it would remain in a pending state until the PVC/PV pair are bound via the volume import process. After the PVC/PV pair are bound, the container should come up, provided there are no other issues.

# **Deploy OpenShift services**

The OpenShift value-add cluster services provide important functionality to cluster administrators and the applications being hosted. The storage which these services use can be provisioned using the node-local resources, however, this often limits the capacity, performance, recoverability, and sustainability of the service. Leveraging an enterprise storage array to provide the capacity to these services can enable dramatically improved service, however, as with all applications, the OpenShift and storage administrators should work closely together to determine the best options for each. The Red Hat documentation should be leveraged heavily to determine the requirements and ensure that sizing and performance needs are met.

## Registry service

Deploying and managing storage for the registry has been documented on netapp.io in the blog.

## Logging service

Like other OpenShift services, the logging service is deployed using Ansible with configuration parameters supplied by the inventory file, a.k.a. hosts, provided to the playbook. There are two installation methods which will be covered: deploying logging during initial OpenShift install and deploying logging after OpenShift has been

installed.

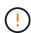

As of Red Hat OpenShift version 3.9, the official documentation recommends against NFS for the logging service due to concerns around data corruption. This is based on Red Hat testing of their products. ONTAP's NFS server does not have these issues, and can easily back a logging deployment. Ultimately, the choice of protocol for the logging service is up to you, just know that both will work great when using NetApp platforms and there is no reason to avoid NFS if that is your preference.

If you choose to use NFS with the logging service, you will need to set the Ansible variable openshift enable unsupported configurations to true to prevent the installer from failing.

#### Get started

The logging service can, optionally, be deployed for both applications as well as for the core operations of the OpenShift cluster itself. If you choose to deploy operations logging, by specifying the variable openshift\_logging\_use\_ops as true, two instances of the service will be created. The variables which control the logging instance for operations contain "ops" in them, whereas the instance for applications does not.

Configuring the Ansible variables according to the deployment method is important in order to ensure that the correct storage is utilized by the underlying services. Let's look at the options for each of the deployment methods.

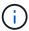

The tables below only contain the variables which are relevant for storage configuration as it relates to the logging service. You can find other options in RedHat OpenShift logging documentation which should be reviewed, configured, and used according to your deployment.

The variables in the below table will result in the Ansible playbook creating a PV and PVC for the logging service using the details provided. This method is significantly less flexible than using the component installation playbook after OpenShift installation, however, if you have existing volumes available, it is an option.

| Variable                                | Details                                                                                                    |
|-----------------------------------------|----------------------------------------------------------------------------------------------------|
| openshift_logging_storage_kind          | Set to nfs to have the installer create an NFS PV for the logging service.                                                                    |
| openshift_logging_storage_host          | The hostname or IP address of the NFS host. This should be set to the data LIF for your virtual machine.                                      |
| openshift_logging_storage_nfs_directory | The mount path for the NFS export. For example, if the volume is junctioned as /openshift_logging, you would use that path for this variable. |
| openshift_logging_storage_volume_name   | The name, e.g. pv_ose_logs, of the PV to create.                                                                                              |
| openshift_logging_storage_volume_size   | The size of the NFS export, for example 100Gi.                                                                                                |

If your OpenShift cluster is already running, and therefore Trident has been deployed and configured, the installer can use dynamic provisioning to create the volumes. The following variables will need to be configured.

| Variable                                                    | Details                                                                          |
|-------------------------------------------------------------|----------------------------------------------------------------------------------|
| openshift_logging_es_pvc_dynamic                            | Set to true to use dynamically provisioned volumes.                              |
| <pre>openshift_logging_es_pvc_storage_class_n ame</pre>     | The name of the storage class which will be used in the PVC.                     |
| openshift_logging_es_pvc_size                               | The size of the volume requested in the PVC.                                     |
| openshift_logging_es_pvc_prefix                             | A prefix for the PVCs used by the logging service.                               |
| openshift_logging_es_ops_pvc_dynamic                        | Set to true to use dynamically provisioned volumes for the ops logging instance. |
| <pre>openshift_logging_es_ops_pvc_storage_cla ss_name</pre> | The name of the storage class for the ops logging instance.                      |
| openshift_logging_es_ops_pvc_size                           | The size of the volume request for the ops instance.                             |
| openshift_logging_es_ops_pvc_prefix                         | A prefix for the ops instance PVCs.                                              |

## Deploy the logging stack

If you are deploying logging as a part of the initial OpenShift install process, then you only need to follow the standard deployment process. Ansible will configure and deploy the needed services and OpenShift objects so that the service is available as soon as Ansible completes.

However, if you are deploying after the initial installation, the component playbook will need to be used by Ansible. This process may change slightly with different versions of OpenShift, so be sure to read and follow RedHat OpenShift Container Platform 3.11 documentation for your version.

## **Metrics service**

The metrics service provides valuable information to the administrator regarding the status, resource utilization, and availability of the OpenShift cluster. It is also necessary for pod auto-scale functionality and many organizations use data from the metrics service for their charge back and/or show back applications.

Like with the logging service, and OpenShift as a whole, Ansible is used to deploy the metrics service. Also,

like the logging service, the metrics service can be deployed during an initial setup of the cluster or after it's operational using the component installation method. The following tables contain the variables which are important when configuring persistent storage for the metrics service.

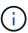

The tables below only contain the variables which are relevant for storage configuration as it relates to the metrics service. There are many other options found in the documentation which should be reviewed, configured, and used according to your deployment.

| Variable                                | Details                                                                                                    |
|-----------------------------------------|----------------------------------------------------------------------------------------------------|
| openshift_metrics_storage_kind          | Set to nfs to have the installer create an NFS PV for the logging service.                                                                    |
| openshift_metrics_storage_host          | The hostname or IP address of the NFS host. This should be set to the data LIF for your SVM.                                                  |
| openshift_metrics_storage_nfs_directory | The mount path for the NFS export. For example, if the volume is junctioned as /openshift_metrics, you would use that path for this variable. |
| openshift_metrics_storage_volume_name   | The name, e.g. pv_ose_metrics, of the PV to create.                                                                                           |
| openshift_metrics_storage_volume_size   | The size of the NFS export, for example 100Gi.                                                                                                |

If your OpenShift cluster is already running, and therefore Trident has been deployed and configured, the installer can use dynamic provisioning to create the volumes. The following variables will need to be configured.

| Variable                                                      | Details                                                                                                    |
|---------------------------------------------------------------|----------------------------------------------------------------------------------------------------|
| openshift_metrics_cassandra_pvc_prefix                        | A prefix to use for the metrics PVCs.                                                                                              |
| openshift_metrics_cassandra_pvc_size                          | The size of the volumes to request.                                                                                                |
| openshift_metrics_cassandra_storage_type                      | The type of storage to use for metrics, this must be set to dynamic for Ansible to create PVCs with the appropriate storage class. |
| <pre>openshift_metrics_cassanda_pvc_storage_c lass_name</pre> | The name of the storage class to use.                                                                                              |

## Deploy the metrics service

With the appropriate Ansible variables defined in your hosts/inventory file, deploy the service using Ansible. If you are deploying at OpenShift install time, then the PV will be created and used automatically. If you're deploying using the component playbooks, after OpenShift install, then Ansible will create any PVCs which are needed and, after Astra Trident has provisioned storage for them, deploy the service.

The variables above, and the process for deploying, may change with each version of OpenShift. Ensure you review and follow RedHat's OpenShift deployment guide for your version so that it is configured for your environment.

# Data protection and disaster recovery

Learn about protection and recovery options for Astra Trident and volumes created using Astra Trident. You should have a data protection and recovery strategy for each application with a persistence requirement.

# **Astra Trident replication and recovery**

You can create a backup to restore Astra Trident in the event of a disaster.

## **Astra Trident replication**

Astra Trident uses Kubernetes CRDs to store and manage its own state and the Kubernetes cluster etcd to store its metadata.

## **Steps**

- 1. Back up the Kubernetes cluster etcd using Kubernetes: Backing up an etcd cluster.
- 2. Place the backup artifacts on a FlexVol.

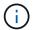

We recommend you protect the SVM where the FlexVol resides with a SnapMirror relationship to another SVM.

## **Astra Trident recovery**

Using Kubernetes CRDs and the Kubernetes cluster etcd snapshot, you can recover Astra Trident.

## **Steps**

- 1. From the destination SVM, mount the volume which contains the Kubernetes etcd data files and certificates on to the host which will be set up as a master node.
- 2. Copy all required certificates pertaining to the Kubernetes cluster under /etc/kubernetes/pki and the etcd member files under /var/lib/etcd.
- 3. Restore the Kubernetes cluster from the etcd backup using Kubernetes: Restoring an etcd cluster.
- 4. Run kubectl get crd to verify all Trident custom resources have come up and retrieve the Trident objects to verify all data is available.

# **SVM** replication and recovery

Astra Trident cannot configure replication relationships, however, the storage administrator can use ONTAP SnapMirror to replicate an SVM.

In the event of a disaster, you can activate the SnapMirror destination SVM to start serving data. You can switch back to the primary when systems are restored.

## About this task

Consider the following when using the SnapMirror SVM Replication feature:

- You should create a distinct backend for each SVM with SVM-DR enabled.
- Configure the storage classes to select the replicated backends only when needed to avoid having volumes which do not need replication provisioned onto the backends that support SVM-DR.

• Application administrators should understand the additional cost and complexity associated with replication and carefully consider their recovery plan prior to beginning this process.

## **SVM** replication

You can use ONTAP: SnapMirror SVM replication to create the SVM replication relationship.

SnapMirror allows you to set options to control what to replicate. You'll need to know which options you selected when preforming SVM recovery using Astra Trident.

- -identity-preserve true replicates the entire SVM configuration.
- · -discard-configs network excludes LIFs and related network settings.
- -identity-preserve false replicates only the volumes and security configuration.

## **SVM** recovery using Astra Trident

Astra Trident does not automatically detect SVM failures. In the event of a disaster, the administrator can manually initiate Trident failover to the new SVM.

## **Steps**

- 1. Cancel scheduled and ongoing SnapMirror transfers, break the replication relationship, stop the source SVM and then activate the SnapMirror destination SVM.
- 2. If you specified -identity-preserve false or -discard-config network when configuring your SVM replication, update the managementLIF and dataLIF in the Trident backend definition file.
- 3. Confirm storagePrefix is present in the Trident backend definition file. This parameter cannot be changed. Omitting storagePrefix will cause the backend update to fail.
- 4. Update all the required backends to reflect the new destination SVM name using:

5. If you specified -identity-preserve false or discard-config network, you must bounce all application pods.

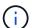

If you specified -identity-preserve true, all volumes provisioned by Astra Trident start serving data when the destination SVM is activated.

# Volume replication and recovery

Astra Trident cannot configure SnapMirror replication relationships, however, the storage administrator can use ONTAP SnapMirror replication and recovery to replicate volumes created by Astra Trident.

You can then import the recovered volumes into Astra Trident using tridentctl volume import.

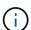

Import is not supported on ontap-nas-economy, ontap-san-economy, or ontap-flexgroup-economy drivers.

# **Snapshot data protection**

You can protect and restore data using:

 An external snapshot controller and CRDs to create Kubernetes volume snapshots of Persistent Volumes (PVs).

Volume snapshots

• ONTAP Snapshots to restore the entire contents of a volume or to recover individual files or LUNs.

**ONTAP Snapshots** 

# **Astra Control Center application replication**

Using Astra Control, you can replicate data and application changes from one cluster to another using asynchronous replication capabilities of SnapMirror.

Astra Control: Replicate apps to a remote system using SnapMirror technology

# **Security**

# Security

Use the recommendations listed here to ensure your Astra Trident installation is secure.

# Run Astra Trident in its own namespace

It is important to prevent applications, application administrators, users, and management applications from accessing Astra Trident object definitions or the pods to ensure reliable storage and block potential malicious activity.

To separate the other applications and users from Astra Trident, always install Astra Trident in its own Kubernetes namespace (trident). Putting Astra Trident in its own namespace assures that only the Kubernetes administrative personnel have access to the Astra Trident pod and the artifacts (such as backend and CHAP secrets if applicable) stored in the namespaced CRD objects.

You should ensure that you allow only administrators access to the Astra Trident namespace and thus access to the tridentctl application.

## Use CHAP authentication with ONTAP SAN backends

Astra Trident supports CHAP-based authentication for ONTAP SAN workloads (using the ontap-san and ontap-san-economy drivers). NetApp recommends using bidirectional CHAP with Astra Trident for authentication between a host and the storage backend.

For ONTAP backends that use the SAN storage drivers, Astra Trident can set up bidirectional CHAP and manage CHAP usernames and secrets through tridentctl.

See here to understand how Astra Trident configures CHAP on ONTAP backends.

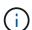

CHAP support for ONTAP backends is available with Trident 20.04 and later.

## Use CHAP authentication with NetApp HCI and SolidFire backends

NetApp recommends deploying bidirectional CHAP to ensure authentication between a host and the NetApp HCI and SolidFire backends. Astra Trident uses a secret object that includes two CHAP passwords per tenant. When Trident is installed as a CSI provisioner, it manages the CHAP secrets and stores them in a tridentvolume CR object for the respective PV. When you create a PV, CSI Astra Trident uses the CHAP secrets to initiate an iSCSI session and communicate with the NetApp HCI and SolidFire system over CHAP.

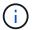

The volumes that are created by CSI Trident are not associated with any Volume Access Group.

In the non-CSI frontend, the attachment of volumes as devices on the worker nodes is handled by Kubernetes. After volume creation, Astra Trident makes an API call to the NetApp HCI/SolidFire system to retrieve the secrets if the secret for that tenant does not already exist. Astra Trident then passes the secrets on to Kubernetes. The kubelet located on each node accesses the secrets via the Kubernetes API and uses them to run/enable CHAP between each node accessing the volume and the NetApp HCI/SolidFire system where the volumes are located.

#### Use Astra Trident with NVE and NAE

NetApp ONTAP provides data-at-rest encryption to protect sensitive data in the event a disk is stolen, returned, or repurposed. For details, refer to Configure NetApp Volume Encryption overview.

- If NAE is enabled on the backend, any volume provisioned in Astra Trident will be NAE-enabled.
- If NAE is not enabled on the backend, any volume provisioned in Astra Trident will be NVE-enabled unless you set the NVE encryption flag to false in the backend configuration.

Volumes created in Astra Trident on an NAE-enabled backend must be NVE or NAE encrypted.

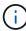

- You can set the NVE encryption flag to true in the Trident backend configuration to override the NAE encryption and use a specific encryption key on a per volume basis.
- Setting the NVE encryption flag to false on an NAE-enabled backend will create an NAE-enabled volume. You cannot disable NAE encryption by setting the NVE encryption flag to false.
- You can manually create an NVE volume in Astra Trident by explicitly setting the NVE encryption flag to

For more information on backend configuration options, refer to:

- ONTAP SAN configuration options
- ONTAP NAS configuration options

# Linux Unified Key Setup (LUKS)

You can enable Linux Unified Key Setup (LUKS) to encrypt ONTAP SAN and ONTAP SAN ECONOMY volumes on Astra Trident. Astra Trident supports passphrase rotation and volume expansion for LUKS-encrypted volumes.

In Astra Trident, LUKS-encrypted volumes use the aes-xts-plain64 cypher and mode, as recommended by NIST.

## Before you begin

- Worker nodes must have cryptsetup 2.1 or higher (but lower than 3.0) installed. For more information, visit Gitlab: cryptsetup.
- For performance reasons, we recommend that worker nodes support Advanced Encryption Standard New Instructions (AES-NI). To verify AES-NI support, run the following command:

```
grep "aes" /proc/cpuinfo
```

If nothing is returned, your processor does not support AES-NI. For more information on AES-NI, visit: Intel: Advanced Encryption Standard Instructions (AES-NI).

## **Enable LUKS encryption**

You can enable per-volume, host-side encryption using Linux Unified Key Setup (LUKS) for ONTAP SAN and ONTAP SAN ECONOMY volumes.

## **Steps**

1. Define LUKS encryption attributes in the backend configuration. For more information on backend configuration options for ONTAP SAN, refer to ONTAP SAN configuration options.

2. Use parameters.selector to define the storage pools using LUKS encryption. For example:

```
apiVersion: storage.k8s.io/v1
kind: StorageClass
metadata:
   name: luks
provisioner: netapp.io/trident
parameters:
   selector: "luks=true"
   csi.storage.k8s.io/node-stage-secret-name: luks-${pvc.name}
   csi.storage.k8s.io/node-stage-secret-namespace: ${pvc.namespace}
```

3. Create a secret that contains the LUKS passphrase. For example:

```
kubectl -n trident create -f luks-pvc1.yaml
apiVersion: v1
kind: Secret
metadata:
   name: luks-pvc1
stringData:
   luks-passphrase-name: A
   luks-passphrase: secretA
```

#### Limitations

LUKS-encrypted volumes cannot take advantage of ONTAP deduplication and compression.

## **Backend configuration for importing LUKS volumes**

To import a LUKS volume, you must set <code>luksEncryption</code> to <code>true</code> on the backend. The <code>luksEncryption</code> option tells Astra Trident if the volume is LUKS-compliant (<code>true</code>) or not LUKS-compliant (<code>false</code>) as shown in the following example.

```
version: 1
storageDriverName: ontap-san
managementLIF: 10.0.0.1
dataLIF: 10.0.0.2
svm: trident_svm
username: admin
password: password
defaults:
   luksEncryption: 'true'
   spaceAllocation: 'false'
   snapshotPolicy: default
   snapshotReserve: '10'
```

## Rotate a LUKS passphrase

You can rotate the LUKS passphrase and confirm rotation.

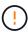

Do not forget a passphrase until you have verified it is no longer referenced by any volume, snapshot, or secret. If a referenced passphrase is lost, you might be unable to mount the volume and the data will remain encrypted and inaccessible.

#### About this task

LUKS passphrase rotation occurs when a pod that mounts the volume is created after a new LUKS passphrase is specified. When a new pod is created, Astra Trident compares the LUKS passphrase on the volume to the active passphrase in the secret.

- If the passphrase on the volume does not match the active passphrase in the secret, rotation occurs.
- If the passphrase on the volume matches the active passphrase in the secret, the previous-lukspassphrase parameter is ignored.

## Steps

1. Add the node-publish-secret-name and node-publish-secret-namespace StorageClass parameters. For example:

```
apiVersion: storage.k8s.io/v1
kind: StorageClass
metadata:
   name: csi-san
provisioner: csi.trident.netapp.io
parameters:
   trident.netapp.io/backendType: "ontap-san"
   csi.storage.k8s.io/node-stage-secret-name: luks
   csi.storage.k8s.io/node-stage-secret-namespace: ${pvc.namespace}
   csi.storage.k8s.io/node-publish-secret-name: luks
   csi.storage.k8s.io/node-publish-secret-namespace: ${pvc.namespace}
```

2. Identify existing passphrases on the volume or snapshot.

#### **Volume**

```
tridentctl -d get volume luks-pvc1
GET http://127.0.0.1:8000/trident/v1/volume/<volumeID>
...luksPassphraseNames:["A"]
```

## Snapshot

```
tridentctl -d get snapshot luks-pvc1
GET http://127.0.0.1:8000/trident/v1/volume/<volumeID>/<snapshotID>
...luksPassphraseNames:["A"]
```

3. Update the LUKS secret for the volume to specify the new and previous passphrases. Ensure previous—luke—passphrase—name and previous—luks—passphrase match the previous passphrase.

```
apiVersion: v1
kind: Secret
metadata:
   name: luks-pvc1
stringData:
   luks-passphrase-name: B
   luks-passphrase: secretB
   previous-luks-passphrase-name: A
   previous-luks-passphrase: secretA
```

- 4. Create a new pod mounting the volume. This is required to initiate the rotation.
- 5. Verify the the passphrase was rotated.

## Volume

```
tridentctl -d get volume luks-pvc1
GET http://127.0.0.1:8000/trident/v1/volume/<volumeID>
...luksPassphraseNames:["B"]
```

## **Snapshot**

```
tridentctl -d get snapshot luks-pvc1
GET http://127.0.0.1:8000/trident/v1/volume/<volumeID>/<snapshotID>
...luksPassphraseNames:["B"]
```

#### Results

The passphrase was rotated when only the new passphrase is returned on the volume and snapshot.

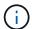

If two passphrases are returned, for example <code>luksPassphraseNames: ["B", "A"]</code>, the rotation is incomplete. You can trigger a new pod to attempt to complete the rotation.

## **Enable volume expansion**

You can enable volume expansion on a LUKS-encrypted volume.

## **Steps**

- 1. Enable the CSINodeExpandSecret feature gate (beta 1.25+). Refer to Kubernetes 1.25: Use Secrets for Node-Driven Expansion of CSI Volumes for details.
- 2. Add the node-expand-secret-name and node-expand-secret-namespace StorageClass parameters. For example:

```
apiVersion: storage.k8s.io/v1
kind: StorageClass
metadata:
    name: luks
provisioner: netapp.io/trident
parameters:
    selector: "luks=true"
    csi.storage.k8s.io/node-stage-secret-name: luks-${pvc.name}
    csi.storage.k8s.io/node-stage-secret-namespace: ${pvc.namespace}
    csi.storage.k8s.io/node-expand-secret-name: luks-${pvc.name}
    csi.storage.k8s.io/node-expand-secret-namespace: ${pvc.namespace}
    allowVolumeExpansion: true
```

#### Results

When you initiate online storage expansion, the kubelet passes the appropriate credentials to the driver.

## Copyright information

Copyright © 2024 NetApp, Inc. All Rights Reserved. Printed in the U.S. No part of this document covered by copyright may be reproduced in any form or by any means—graphic, electronic, or mechanical, including photocopying, recording, taping, or storage in an electronic retrieval system—without prior written permission of the copyright owner.

Software derived from copyrighted NetApp material is subject to the following license and disclaimer:

THIS SOFTWARE IS PROVIDED BY NETAPP "AS IS" AND WITHOUT ANY EXPRESS OR IMPLIED WARRANTIES, INCLUDING, BUT NOT LIMITED TO, THE IMPLIED WARRANTIES OF MERCHANTABILITY AND FITNESS FOR A PARTICULAR PURPOSE, WHICH ARE HEREBY DISCLAIMED. IN NO EVENT SHALL NETAPP BE LIABLE FOR ANY DIRECT, INDIRECT, INCIDENTAL, SPECIAL, EXEMPLARY, OR CONSEQUENTIAL DAMAGES (INCLUDING, BUT NOT LIMITED TO, PROCUREMENT OF SUBSTITUTE GOODS OR SERVICES; LOSS OF USE, DATA, OR PROFITS; OR BUSINESS INTERRUPTION) HOWEVER CAUSED AND ON ANY THEORY OF LIABILITY, WHETHER IN CONTRACT, STRICT LIABILITY, OR TORT (INCLUDING NEGLIGENCE OR OTHERWISE) ARISING IN ANY WAY OUT OF THE USE OF THIS SOFTWARE, EVEN IF ADVISED OF THE POSSIBILITY OF SUCH DAMAGE.

NetApp reserves the right to change any products described herein at any time, and without notice. NetApp assumes no responsibility or liability arising from the use of products described herein, except as expressly agreed to in writing by NetApp. The use or purchase of this product does not convey a license under any patent rights, trademark rights, or any other intellectual property rights of NetApp.

The product described in this manual may be protected by one or more U.S. patents, foreign patents, or pending applications.

LIMITED RIGHTS LEGEND: Use, duplication, or disclosure by the government is subject to restrictions as set forth in subparagraph (b)(3) of the Rights in Technical Data -Noncommercial Items at DFARS 252.227-7013 (FEB 2014) and FAR 52.227-19 (DEC 2007).

Data contained herein pertains to a commercial product and/or commercial service (as defined in FAR 2.101) and is proprietary to NetApp, Inc. All NetApp technical data and computer software provided under this Agreement is commercial in nature and developed solely at private expense. The U.S. Government has a non-exclusive, non-transferrable, nonsublicensable, worldwide, limited irrevocable license to use the Data only in connection with and in support of the U.S. Government contract under which the Data was delivered. Except as provided herein, the Data may not be used, disclosed, reproduced, modified, performed, or displayed without the prior written approval of NetApp, Inc. United States Government license rights for the Department of Defense are limited to those rights identified in DFARS clause 252.227-7015(b) (FEB 2014).

#### **Trademark information**

NETAPP, the NETAPP logo, and the marks listed at <a href="http://www.netapp.com/TM">http://www.netapp.com/TM</a> are trademarks of NetApp, Inc. Other company and product names may be trademarks of their respective owners.